## **GUIA BEE 3.0**

## **RECUPERAR USUARIO**

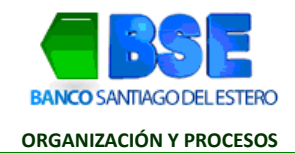

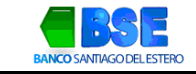

## **INDICE**

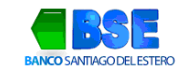

## I. **¿CÓMO RECUPERAR TU USUARIO?**

Si ingresaste incorrectamente tu nombre de usuario más de tres veces, seguí el paso a paso para recuperarlo

1. Hacé clic en "Recuperar usuario" en la página de inicio de Banca Electrónica Empresas..

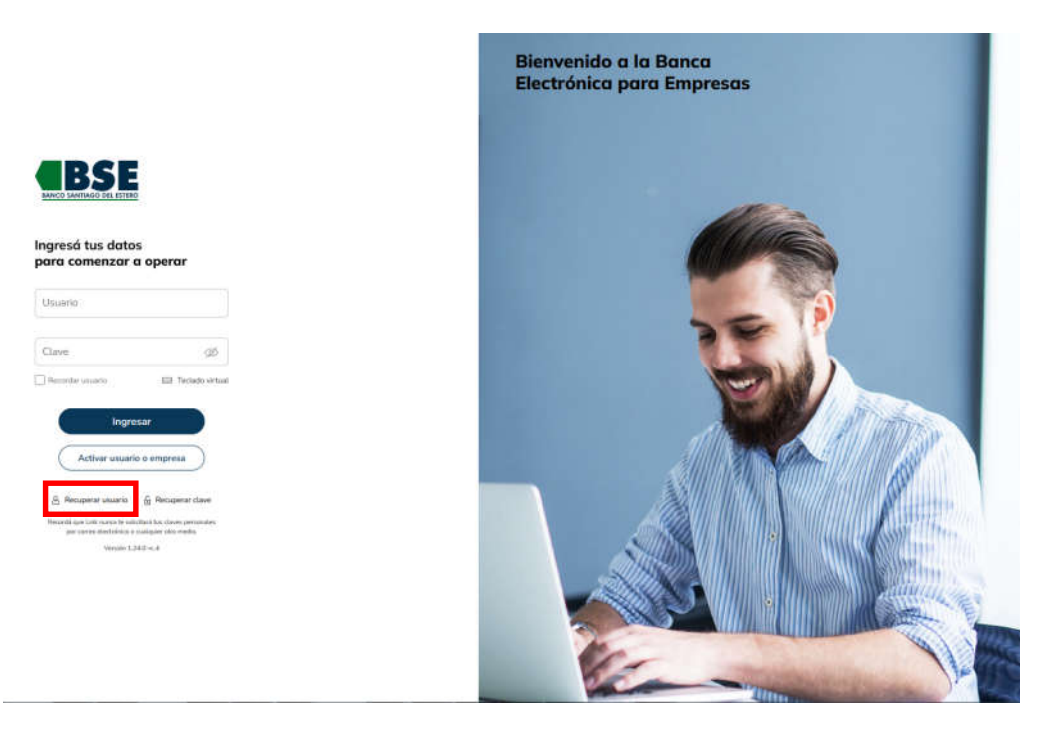

2. Ingresá el CUIT de la empresa y CUIL del usuario que intentás ingresar. Hacé clic en "Continuar".

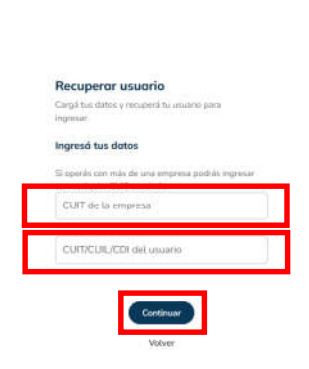

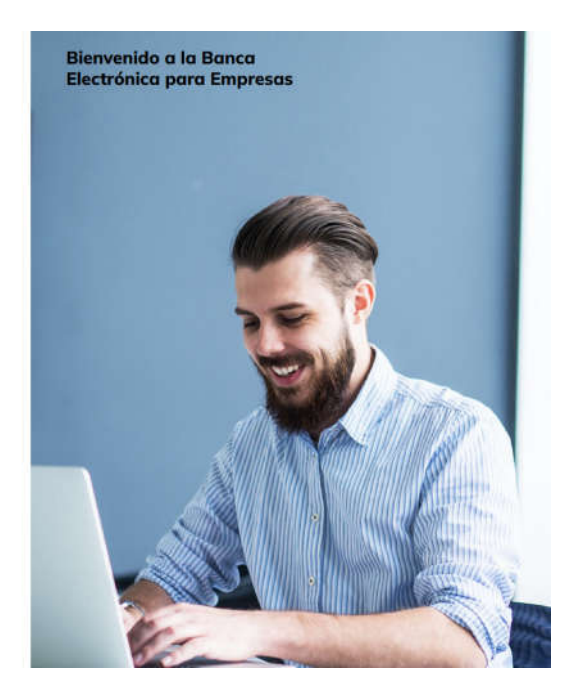

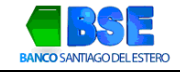

3. Para confirmar la operación deberás ingresar el código generado en la App Link Token Empresas 3.0. Hacé clic en "Aceptar".

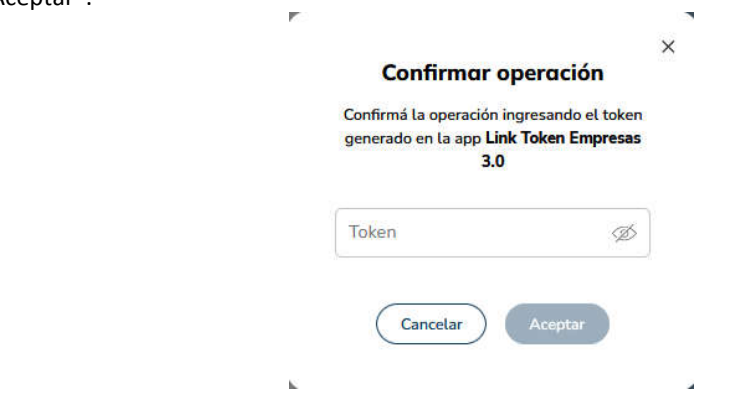

Recibirás el nombre de usuario en la dirección de email registrada en la Banca Electrónica Empresas.